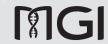

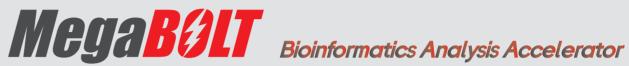

### Advanced User Manual

Address: Main Building and Second floor of No.11 Building, Beishan Industrial Zone, Yantian District,

518083 Shenzhen, Guangdong, P.R.China

E-mail: MGI-service@mgi-tech.com Website: https://en.mgi-tech.com/

Research Use Only

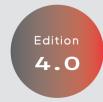

### About this user manual

This user manual is applicable to MegaBOLT Bioinformatics Analysis Accelerator (MegaBOLT). The edition is 4.0 and the software version is V2.3.0.0

This manual and the information contained within are proprietary to MGI Tech Co., Ltd. (hereinafter called MGI), and are intended solely for the contractual use of its customer in connection with the use of the product described herein and for no other purpose. Any person or organization can not entirely or partially reprint, copy, revise, distribute or disclose to others the manual without the prior written consent of MGI. Any unauthorized person should not use this manual.

MGI does not make any promise of this manual, including (but not limited to) any commercial of special purpose and any reasonable implied guarantee. MGI has taken measures to guarantee the correctness of this manual. However, MGI is not responsible for any mistakes or missing parts in the manual, and reserves the right to revise the manual and Device, so as to improve the reliability, performance or design.

Figures in this manual are all illustrations. The contents might be slightly different from the software, please refer to the software purchased.

The company, product names, and trademarks are the property of their respective owners.

©2019-2020 MGI Tech Co., Ltd. All rights reserved.

Revision date: July 1st, 2021

### **Manufacturer information**

| Manufacturer                | MGI Tech Co., Ltd.                                                                                                    |
|-----------------------------|----------------------------------------------------------------------------------------------------|
| Manufacturer address        | Main Building and Second floor of No.11 Building,<br>Beishan Industrial Zone, Yantian District,518083<br>Shenzhen, Guangdong, P.R.China |
| Technical support provider  | MGI Tech Co., Ltd.                                                                                                    |
| Technical Support telephone | 4000-966-988                                                                                                    |
| Technical support E-mail    | MGI-service@mgi-tech.com                                                                                                    |

### **Revision history**

|                 | Date              | Version |
|-----------------|-------------------|---------|
|                 | July 1st, 2021    | 4.0     |
| Revision        | December 30, 2020 | 3.0     |
|                 | July 17, 2020     | 2.0     |
| Initial release | November 30, 2019 | 1.0     |

### **Contents**

### Overview

| 1    | Overview2                                      |
|------|------------------------------------------------|
| Lear | ning about MegaBOLT                            |
| 2    | MegaBOLT storage and directory structure4      |
|      | System storage structure4                      |
|      | MegaBOLT software directory architecture4      |
|      | Reference directory structure and description5 |
|      | Bed file5                                      |
| 3    | MegaBOLT sub-module6                           |
|      | Program and tools6                             |
|      | Source code of open source software7           |
| 4    | MegaBOLT Server and client8                    |
|      | Server and client Introduction8                |
|      | MegaBOLT system service8                       |
| 5    | MegaBOLT Traffic10                             |
|      | Query MegaBOLT traffic10                       |
| 6    | MegaBOLT logs11                                |
|      | Log structure                                  |

|      | Log level explanation                                                                                                    | 12             |
|------|----------------------------------------------------------------------------------------------------|----------------|
| Gene | eral Linux operation guide                                                                                                    |                |
| 7    | Portable storage device mounting  Mounting storage through the graphical interface  Mounting storage through the command line | 14             |
| 8    | Network configuration  Enabling network setup  Setting network connection  User verification  Automatic network connection    | 17<br>18       |
| 9    | RAID5  RAID5 introduction  Resync checking                                                                                    | 22<br>23<br>24 |
| Appe | endixes<br>FAQ                                                                                                    | 29             |

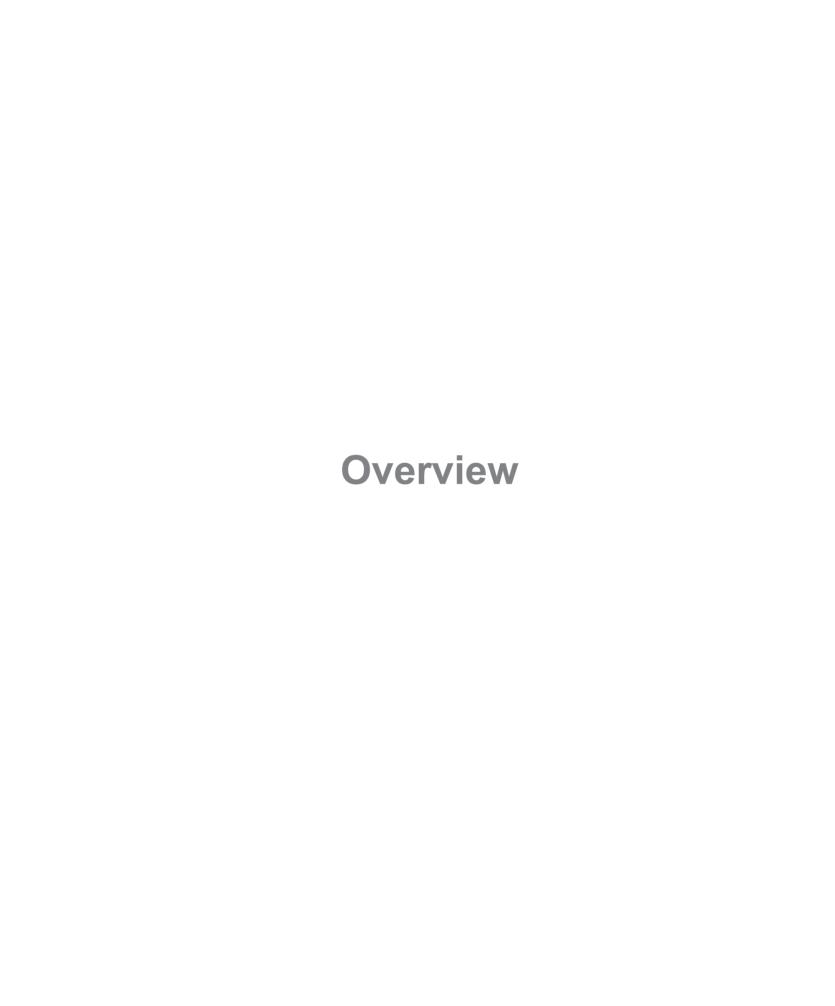

1

### **Overview**

This manual is intended for users that are familiar with the basic use of MegaBOLT and need further details and features.

Firstly, this manual introduces the structure of MegaBOLT storage, software directory, and ZLIMS analysis results directory; the structure of the MegaBOLT submodules; default reference and relevant information of bed interval files used by WES data analysis and the MegaBOLT log system, so that you can understand MegaBOLT in-depth and use MegaBOLT for diverse data analysis and downstream analysis more conveniently and flexibly. Secondly, this manual introduces the Server-Client structure and system services, which guides you to inquire and control MegaBOLT running status through system services.

Thirdly, this manual provides guidance on the general operation under the Linux operating system, including portable storage device mounting and network settings.

Finally, this manual provides quick solutions for common problems and errors when using MegaBOLT.

## **Learning about MegaBOLT**

## 2

## MegaBOLT storage and directory structure

### **System storage structure**

MegaBOLT is equipped with two SSDs, which are used to store the operating system and MegaBOLT software respectively. In addition, the MegaBOLT workstation is equipped with a large-capacity data storage (Sata HDD). The hardware mounting structure and its functions are described in the table below:

| Storage  | Mounting directory | Function                      |
|----------|--------------------|-------------------------------|
| SSD      | 1                  | Operating system and software |
| SSD      | /mnt/ssd           | MegaBOLT software             |
| Sata HDD | /data              | User data storage             |

## MegaBOLT software directory architecture

The root directory of the MegaBOLT software is /mnt/ssd/MegaBOLT/, and its contents struture is shown as follows:

| Directory | Items stored                           |
|-----------|----------------------------------------|
| bin       | Executable files                       |
| config    | Configuration files                    |
| docs      | User guides                            |
| env       | Runtime environment dependencies       |
| lib       | Libraries                              |
| lic       | License files                          |
| log       | Item                                   |
| test      | Test cases                             |
| tmpDir    | Temporary files and intermediate files |
| tools     | Third party software tools             |

## Reference directory structure and description

MegaBOLT provides three references: hg19 (default), hg38, and hs37d5. The storage diretory is : /mnt/ssd/MegaBOLT/reference/. Major files and their explanation are shown in the table below:

| Item                                           | Description                                                                                             |
|------------------------------------------------|----------------------------------------------------------------------------------------------------|
| hg19.*                                         | Hg19 reference file and index                                                                           |
| dbsnp_151.vcf.*                                | Associated dbsnp files of hg19                                                                          |
| 1000G_phase1.*                                 | KnownSites files. Its associated reference can be identified by label hg19 or hg38 in the file name.    |
| Mills_and_1000G_<br>gold_standard.<br>indels.* | KnownSites files. Its associated reference can be identified by the label hg19 or hg38 in the file name |
| hg38.*                                         | Hg38 reference file and index                                                                           |
| hs37d5/                                        | hs37d5 reference file and index, associated dbsnp and knownSites files                                  |
| ReadMe                                         | Introduces the reference and download link of its associated files                                      |
| build.sh                                       | Script programs for building all reference indexes automatically                                        |
| db                                             | The bed file of WES data analysis                                                                       |

NOTE The hg19, hg38, and their associated files can be downloaded from NCBI.

### **Bed file**

The bed file for WES data analysis is stored in the following directory:

/mnt/ssd/MegaBOLT/reference/db/db BED/

Use of the abbreviation of bed files are supported by command line argument --bed. You can check the relations between the abbreviations and their actual bed file by viewing the file below:

/mnt/ssd/MegaBOLT/reference/db/db BED/db.list

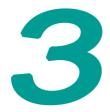

### MegaBOLT sub-module

### **Program and tools**

The executable files of MegaBOLT are stored in the following directory: /mnt/ssd/MegaBOLT/ bin/

Subprograms that can be invoked by MegaBOLT are stored in this directory. You can invoke the submodules independently for customized analysis pipeline development. Major subprograms are described in the table below:

| Program                | Description                                                            |
|------------------------|------------------------------------------------------------------------|
| MegaBOLT               | MegaBOLT client program, used to submit tasks                          |
| MegaBOLT_server        | MegaBOLT server program, used to run the tasks submitted by the client |
| hc4HaplotypeCaller.jar | Germline variant calling procedure                                     |
| BQSR.jar               | Base quality score recalibration program                               |
| gatk4_mutect2_acc.jar  | Somatic variant calling program                                        |
| bwa                    | BWA alignment program                                                  |
| mm2Alignment           | Minimap2 alignment program                                             |
| picard.jar             | Picard program                                                         |
| samtools               | Samtools program                                                       |
| Sort                   | Sorting program                                                        |
| SortMarkDup            | Sorting and duplicate marking program                                  |

In spite of the submodules above, MegaBOLT also provides some third-party applications, which are installed in the following directory for unified management:

/mnt/ssd/MegaBOLT/tools/

Software tools under this directory are described in the table below:

| Directory   | Description                                      |
|-------------|--------------------------------------------------|
| GATK        | GATK software, including GATK3.8 and GATK4.0     |
| biobambam2  | Biobambam2 tool kit                              |
| DeepVariant | Variant calling procedure based on deep learning |
| DNApipe     | Took kit relevant to bioinformatics analysis     |

### Source code of open source software

Part of the subprograms are customized and optimized in performance and accuracy by the MegaBOLT R&D team. The original source code of these subprograms are stored in the following directory:

/mnt/ssd/MegaBOLT/tools/src/

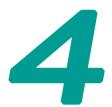

## MegaBOLT Server and client

### **Server and client Introduction**

MegaBOLT adopts the Server-Client structure. The server program resides in the background. When the client submits a task, the server parses and then executes the task.

The MegaBOLT server is monitored by the MegaBOLT system service. This service starts with the operating system and automatically starts the MegaBOLT server. You do not need to pay attention to the running status of the server program when submitting tasks.

### MegaBOLT system service

The MegaBOLT system service is used to monitor the server program, ensuring that the server program runs normally and stably. Through the MegaBOLT system service, you can query the server running status, and start, shut down, or restart the server program.

NOTE The MegaBOLT server is essential for the normal operation of the MegaBOLT system.

Operate under the instruction of the technical support or local distributor unless you are

1. Querying the server running status

sure about the results of the following operation.

To guery the server running status, execute the following command:

service megaboltd status

A sample of the results generated is shown below:

L—2024 /mnt/ssd/MegaBOLT\_scheduler/bin/MegaBOLT\_server -restart

"active (running)" in the results indicates that the server is running.

### 2. Stopping the server

To stop the server, execute the following command:

```
sudo service megaboltd stop
```

Enter the SU passwords and the following information is displayed:

```
Stopping megaboltd (via systemctl): [ OK ]
```

Both the MegaBOLT system service and the server are stopped and the MegaBOLT tasks submitted at this time will fail.

#### 3. Starting server

To start MegaBOLT system service and server, execute the following command:

```
sudo service megaboltd start
```

Enter the SU passwords and the following information is displayed:

```
Starting megaboltd (via systemctl): [ OK ]
```

The MegaBOLT system service and server are started.

#### 4. Restarting the server

Modification on MegaBOLT configuration files only takes effect after restarting the server. To restart MegaBOLT system service and server, execute the following command:

```
sudo service megaboltd restart
```

Enter the SU passwords and the following information is displayed:

```
Restarting megaboltd (via systemctl): [ OK ]
```

MegaBOLT system service and server are restarted.

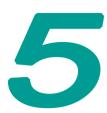

### **MegaBOLT Traffic**

### **Query MegaBOLT traffic**

MegaBOLT traffic can be queried by command. After you open a terminal, execute the following command:

MegaBOLT --traffic

The example output is as follows:

TrafficStatistics:

Total Traffic: 100500000000000 bp

Used Traffic: 4998200 bp

Left Traffic: 100499995001800 bp.

Output interpretation:

Total Traffic: Initial traffic

Used Traffic : Consumed traffic Left Traffic : Remaining traffic

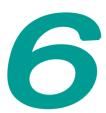

### MegaBOLT logs

### Log structure

Three types of logs are generated when MegaBOLT is running, which are server logs, client logs, and task logs. The logs record different types of running information, which are recorded in different levels to help you quickly view task information or locate errors.

### **Server logs**

Server logs are divided into four log files. Which are stored in the following directory: /mnt/ssd/MegaBOLT\_scheduler/log The functions of the log files are described in the table below:

| Item                | Description                                                        |
|---------------------|--------------------------------------------------------------------|
| megabolt_server.err | Standard output stream/standard error stream of the server program |
| megabolt_server.log | Server program runtime log                                         |
| megabolt_rockey.log | Dongle data traffic log                                            |
| megabolt_task.log   | Server task log                                                    |

### **Client logs**

Client logs are divided into two log files, that is, *megabolt.log* and *megabolt. out*, which are stored under the output directory of MegaBOLT analysis tasks. The functions of the two log files are described in the table below:

| Item         | Description                                        |
|--------------|----------------------------------------------------|
| megabolt.out | Standard output/error stream of the client program |
| megabolt.log | Client program running log                         |

### Task log

Each sample is treated as an analysis task in MegaBOLT, corresponding to one line in the sample list file. The analysis result and task log of each sample are output to a directory named by the sample name. Task logs are divided into two log files that are named by the sample name. When the sample name and --outputprefix are not specified, the sample will be named as "output" and the log files will be named as "samplename.log" and "samplename.out". The functions of the two log files are described in the table below:

| Item           | Description                                                                       |
|----------------|-----------------------------------------------------------------------------------|
| samplename.log | The log for the current sample analysis task                                      |
| samplename.out | The running log for the subprogram that process the current sample analysis task. |

### Log level explanation

MegaBOLT log information is divided into different levels according to the severity. Higher level indicates higher severity. The log levels are described in the order of low severity to high severity in the table below:

| Log level | Description                                                                                             |
|-----------|----------------------------------------------------------------------------------------------------|
| debug     | Debug information. The debug mode is disabled by default.  No debug information is output by default.   |
| info      | General logs                                                                                            |
| warning   | Warning information                                                                                     |
| error     | Error information that is generated when a task fails but does not affect the execution of other tasks. |
| critical  | Fatal error that is generated when MegaBOLT server or client program exits abnormally.                  |

# General Linux operation guide

## Portable storage device mounting

The MegaBOLT server uses the CentOS7 operating system and the hard disk is mounted differently from the Windows operating system. The following sections introduce the CentOS portable storage devices mounting from the aspects of graphical interface and the command line respectively.

## Mounting storage through the graphical interface

CentOS natively supports portable storage devices in VFAT, FAT32 and NTFS format. Just plug the storage device into any USB port, CentOS will automatically recognize and mount the storage to the operating system and generate a shortcut icon for the storage device on the desktop, as shown in the figure below:

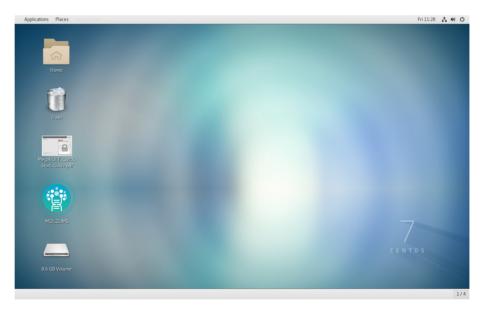

Figure 1 CentOS7 automatic storage device mounting

Portable storage devices in exFAT and ext4 format cannot be directly recognized by CentOS and need to be mounted through the command line.

## Mounting storage through the command line

When mounting portable storage devices in exFAT, ext4 format through the non-graphical interface or when required, you need to mount the portable storage devices through the command line. The following takes a U disk with the capacity of about 16 GB as an example, and describes the step-by-step command line to mount a storage device.

1. Viewing the list of disks

To view the storage devices of the current server, execute the following command:

```
sudo fdisk -l
```

A sample of the results generated is shown below:

```
Disk /dev/nvme1n1: 1024.2 GB, 1024209543168 bytes,
2000409264 sectors
Units = sectors of 1 * 512 = 512 bytes
Sector size (logical/physical): 512 bytes / 512 bytes
I/O size (minimum/optimal): 512 bytes / 512 bytes
Disk label type: dos
Disk identifier: 0x659fab7d
                               End
Device Boot
                 Start
                                        Blocks
                                                 Id
System
/dev/nvmeln1p1
                          2048 2000409263
1000203608
           83 Linux
Disk /dev/sda: 15.1 GB, 12501054772 bytes, 24025497
sectors
Units = sectors of 1 * 512 = 512 bytes
Sector size (logical/physical): 512 bytes / 512 bytes
I/O size (minimum/optimal): 512 bytes / 512 bytes
Disk label type: dos
Disk identifier: 0x4f8af734
Device Boot
                 Start
                               End
                                        Blocks
                                                 Ιd
```

16779264

240254975

111737856

•••••

System /dev/sda1

HPFS/NTFS/exFAT

The output result shows that the U disk is named "/dev/sda", the file system is in NTFS format, and only one partition "/dev/sda1" exists.

#### 2. Mounting disks to the operating system

If the disk uses the exFAT file system, execute the following command to mount the disk:

```
mkdir /mnt/usb
mount.exfat /dev/sda1 /mnt/usb
```

If the disk uses the NTFS file system, execute the following command to mount the disk:

```
mkdir /mnt/usb
mount.ntfs /dev/sda1 /mnt/usb
```

If the disk uses the FAT32, ext4, or VFAT file system, execute the following command to mount the disk:

```
mkdir /mnt/usb
mount /dev/sda1 /mnt/usb
```

After executing the commands above, you can access the source of the disk mounted in the "/mnt/usb" directory.

The modification made to the mounting of portable storage devices are temporary, it will be invalidated after restart.

#### 3. Uninstalling a disk

When the use of a disk is complete, you need to uninstall the disk before removing the portable storage device, in case of damage to the data. To uninstall the disk, execute the following command:

```
umount /mnt/usb
```

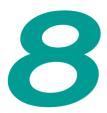

## **Network configuration**

The MegaBOLT server adopts the CentOS7 operating system. You can set up the network by following the guidance provided in this chapter.

### **Enabling network setup**

1. Click the message icon on the upper right corner and select **Ethernet>Wired Settings**.

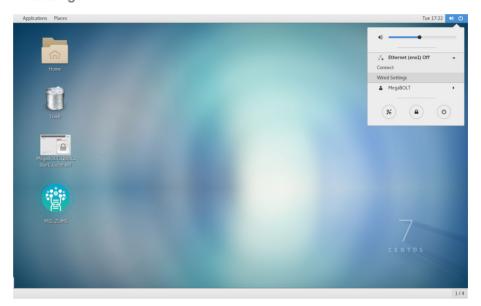

Figure 2 CentOS7 shortcut

2. In the Wired Settings window, available Ethernet ports for the current device are displayed on the left; the Ethernet port connected to network is shown on the right with network bandwidth and the network connection switch can be turned on or off.

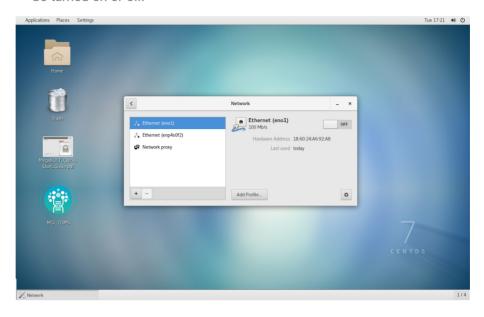

Figure 3 Setting the network

### **Setting network connection**

1. Dynamic network connection

If the target network supports DHCP service, turn on the network connection switch, and the network will be connected successfully after a short moment.

### 2. Static network connection

To configure the static network, open the IPv4 window, set **Addresses** to **Manual**, and input the static IP address of the target network in the **Address** box, fill out the **Netmask** and **Gateway** boxes, and apply the changes, as shown in Figure 4. Turn on the network connection switch again to validate the settings.

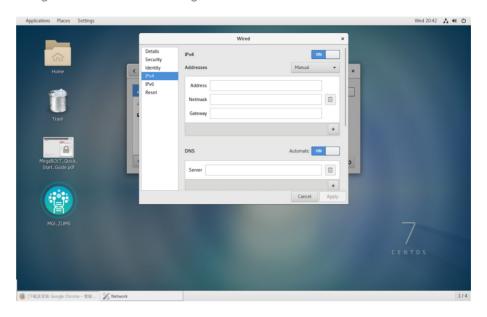

Figure 4 Static network setup

### **User verification**

If the target network requires user verification, click the setup icon on the bottom right of the Settings interface to enter the network security setup window.

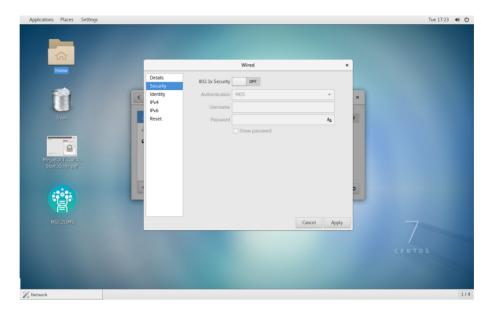

Figure 5 Online user verification

Select **Security**, turn on the switch, select the user verification method next to **Authentication** according to the user verification mode of the target network, input the user name and password, and click **Apply** to validate the modification. In the **Wired Settings** window, turn on the network connection switch and the connections will succeed in a moment.

### **Automatic network connection**

The CentOS 7 operating system supports automatic network connection after startup. After network user authentication, enter the network security settings window again. Click **Identity** on the left side of the window, and select **Connect Automatically** at the bottom of the window. The device will be automatically connected to the network after restart.

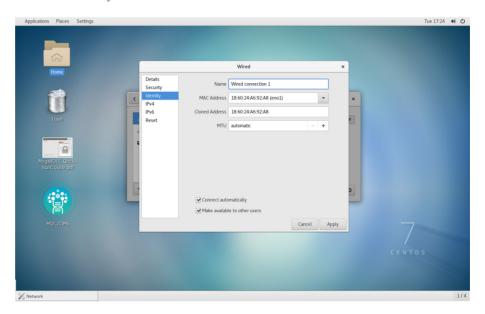

Figure 6 Automatic connection option

### RAID5

### **RAID5** introduction

In order to balance storage performance, data security, and costs, MegaBOLT workstation adopts RAID 5 to build storage arrays for scattered HDDs. After a RAID5 array is built, the total volume of the workstation is around 21 TB. The RAID5 array is mounting to /data.

### Resync checking

When RAID5 is running, resync checking will be performed regularly at 1 a.m. on the 1st of January, April, July and October every year. At the same time, resync checking will also be performed after unexpected power failure, such as forced shutdown and power loss.

Resync checking will last for 12 hours each time. In the process of resync checking, the read-write operation of the RAID5 array will run at high latency and low IOPs status, which is normal. When the checking is done, the RAID5 array will be restored to normal speed.

If the RAID5 array is performing resync checking when you need to use this machine for urgent analysis task, please execute the following terminal command to pause resync checking to avoid impacts of high delay and low

sudo echo frozen > /sys/block/md126/md/sync action sudo echo idle > /sys/block/md126/md/sync action

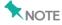

NOTE When meeting any of the following situation, DO NOT stop resync checking.

- (1) Resync checking caused by unexpected power failure
- (2) Resync checking caused by disk failure or disk replacement
- (3) Building a new RAID5 array
- (4) Using "mdadm -D" command to get array state, and the command returns "State: resyncing"
- (5) Using "mdadm -D" command to get array state, and the command returns "Resync Status: \*\*\* % complete"

When the urgent analysis task is done, in order to ensure data security and integrity, you should execute the following command to resume resync checking:

sudo /usr/sbin/raid-check &

### Redundant backup and data security

MegaBOLT workstation adopts Intel® VROC to build a RAID5 array. The stability of the RAID5 array is directly related to the motherboard and each hard disk. If the motherboard or one of the hard disks is damaged, the data on the RAID5 array may be damaged or lost.

So users should regularly back up important documents, databases, applications and other files to another storage device to ensure data security. According to costomized business needs, users could arrange backup casually, for example, monthly or seasonally.

# **1** Change Password of Storage Device

## **Data Storage Device Encryption and Decryption**

MegaBOLT workstations encrypt data storage devices with dm-crypt, a CentOS built-in tool, and the encrypted files are in the format of LUKS (Linux Unified Key Setup). As a disk encryption specification for Linux, LUKS has been widely applied to different versions of Linux. After a data storage device is encrypted, it cannot be written or read by illegal users without knowing the corresponding passphrase.

### **Passphrase**

MegaBOLT workstations encrypt mass storage devices, which are used for temporary storage of user data. Such devices are assembled by RAID5. For more details of RAID5, please refer to Chapter XXX. The initial passphrase of data storage is:

megabolt

To ensure your data security, please change the initial passphrase on your first entrance to MegaBOLT system. Please perform the following

Open linux disks tool by the following steps:
 Desktop → click Applications → click Utilities → click Disks

2. Choose the encrypted disk data, click the setting button, and then click Change Passphrase on the prompted menu.

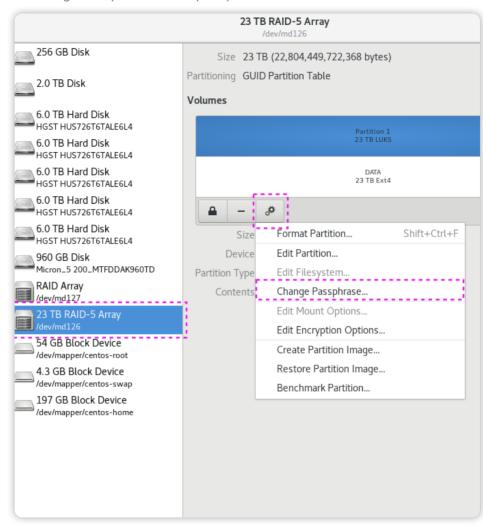

图 7 Change PWD 1

3. Enter your new passphrase and confirm it. Then click Change when all setup is ready.

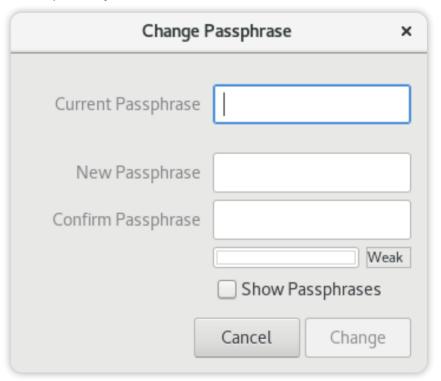

图 8 Change PWD 2

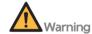

Please keep the new password properly and share it among administrators. Once the password is lost, all data in the encrypted storage device cannot be recovered. You have to reformat the device before you use it again.

### **Disclaimer**

The data security of storage device needs to be maintained by both MGI and customers. As the manufacturer of MegaBOLT, MGI provides support services for the security of MegaBOLT. As the controller or processor of using MegaBOLT to process and store genetic data and other personal data of the corresponding data storage device, customers should take into account the risks that may be brought to the data subject and implement appropriate organizational and technical measures to protect the data subject's security of information assets.

--- This page is intentionally left blank.---

**Appendixes** 

### **FAQ**

### **Device related FAQ**

- 1 Q Does the device provide storage of large capacity?
  - A The MegaBOLT workstation provides 30 TB data storage by default.
- 2 Q What is the amount of data that can be analyzed by using the temporary computing storage?
  - A The maximum amount of data that can be analyzed highly efficient is "SSD size/5". Analysis can also be performed for data that exceeds the amount, but the speed decreases. For example, a 2 TB SSD can analyze data up to 400 GB.
- 3 Q Can two tasks run simultaneously?
  - A Yes. MegaBOLT schedules tasks through the task scheduling system.
- 4 Q Can other programs run on the device?
  - A It is not recommended, but you can add other applications that do not affect the running of the MegaBOLT.
- 5 Q Can other programs run simultaneously with MegaBOLT?
  - A It is not recommended unless you clearly know the risk of the operation. The running of MegaBOLT occupies most of the hardware resources. The running of other programs simultaneously might cause MegaBOLT analysis tasks to fail, or even result in server crash.
- 6 Q Can files be stored to the MegaBOLT buffer memory?
  - A It is not recommended. MegaBOLT generates a lot of intermediate file in the running process and requires sufficient space.
- 7 Q Does it provide root permissions?

- A MegaBOLT provides administrator privileges. Add "sudo" before the command and input the password to execute the command in administrator mode.
- 8 Q Can the operating system be updated?
  - A It is not recommended. MegaBOLT provides the best performance and stability in the current operating system version. You need to recompile the driver to update the system. For updates, please contact your local sales representative or manufacturer.

### Workflow related FAQ

- 9 Q Does the current version support unequal read? What is the supported Reads length?
  - A The current version supports unequal read. The supported Reads length range is 25 bp to 500 bp.
- 10 Q Does the current version support SE data?
  - A The current version supports Reads of SE data.
- 11 Q Does the current version support importing multiple Reads files?
  - A The current version support importing Reads through the list file. For details, refer to MegaBOLT\_User\_Manual.
- 12 Q How to generate gVCF results?
  - A Set --ERC to GVCF
- 13 Q How to set PCR-free free data?
  - A For HaplotypeCaller 3.8 or 4.0, set --pcr-indel-model to **NONE**. For DeepVariant, set --WGS\_mode to **PCR-free**.
- 14 Q Can I input multiple vcf files (dbSNP) by setting --vcf multiple times?
  - A It is not supported currently. If you input multiple vcf files, only the last vcf file will be used.
- 15 Q Can multiple bam files be used as input for HaplotypeCaller?
  - A It is not supported in this version.

- 16 Q How to use DeepVariant for variant calling?
  - A Set --deepvariant to 1.
- 17 Q How to run WES pipeline?
  - A Set --runtype to WES.
- 18 Q How to analyze Single End data?
  - A Set --se to 1.
- 19 Q Does the basic pipeline in this version contains bam and vcf statistic information?
  - A No. it doesn't. If you need statistic information, run full pipeline.
- 20 Q How to run quick analysis of other species?
  - A Use --ref ref.fa and --vcf db.vcf.
- 21 Q When running submodules separately, the result files are all named "output.\*", can the name be modified?
  - A You can change the name by setting --outputprefix.
- 22 Q Is absolute path necessary for input files or index?
  - A Yes, we recommend that you use the absolute path for input files and index.
- 23 Q Does the pipeline support CombineGVCFs and GenotypeGVCFs?
  - A CombineGVCFs is not supported. GenotypeGVCFs is supported and can be used to turn GVCF into VCF.
- 24 Q Are the following analysis types supported? CNV, SV, annotation, RNA, metagenomics, and de novo genome assembly.
  - A They are not supported in the default version.
- 25 Q What is the maximum number of analysis tasks that can be supported by MegaBOLT?

A The number is not limited. All the samples listed in the sample list file will be processed in order.

### **Error related FAQs**

- 26 Q How to locate errors in failed MegaBOLT analysis task:
  - A a) Check states of megaboltd service and MegaBOLT server;
    - b) Determine whether the exception is caused by client or task , based on the first appearing "warning/error/critical" information in client log and task log.
    - c) Lookup specific error information in megabolt.out and sample.out.
- 27 Q What should I do when the following dongle error occurs?

```
[Rockey] Error: enum Rockey ARM Failed! Return value: 0xF0000001 [Rockey] Error: cannot find valid rockey, 0x0003. [Rockey] Close file. [Rockey] Error: decode license failed. [Rockey] Dongle ARM is already closed. ERROR 09:10:49,717 RockeyValidateRunnable - Validating failed.
```

- A Insert the dongle again and restart the device. If the problem persists, contact your local distributor or supplier.
- 28 Q The following error is reported in BQSR: "Exception in thread "main" java.lang.UnsupportedClassVersionError: bqsr/BaseQualityScoreRecalibration: Unsupported major.minor version 52.0"
  - A You specified java path in .bashrc but the java version is too low. The java version must be higher than JDK1.8. You can disable the java path in .bashrc and run the task again.
- 29 Q The following error occured when running HaplotypeCaller: "Input files dbsnp and reference have incompatible contigs."

- A The reference version and dbsnp version are not the same.
- 30 Q An error of the main script is reported but no detailed information is provided. How can I get the detailed error information?
  - A You can check the following error logs in the output directory: samplename.out, samplename.log, and megabolt.log.
- 31 Q After terminating a task, subsequent tasks fail to be submitted. What should I do?
  - A It may be resulted by device crash after the task is terminated. The node may need to be restarted.
- 32 Q The following error occurs when running a MegaBOLT task: "Socket exception Client connect server failed, strerror: Connection refused"
  - A The MegaBOLT sever program is not started. You can restart the analysis in one minute. If the problem persists, execute sudo service megaboltd restart to start the MegaBOLT server program, and submit the task again.
- 33 Q The following error occurs when running a MegaBOLT task: "ERROR: split failed, QC1 split.sh error", "pigz: abort: internal threads error"

```
SOAPnukePara reform: -n 0.1 -q 0.5 -l 12 -Q 2 -G 2 -M 2 -T 1
Read length: 100
Split line: 428948
Generate split scripts done.
ERROR: split failed, QC1_split.sh error
pigz: skipping: read1.fq.gz: corrupted -- incomplete deflate data
pigz: abort: internal threads error
pigz: skipping: read2.fq.gz: corrupted -- incomplete deflate data
pigz: abort: internal threads error
```

- A The raw reads are incomplete, please check the original file
- 34 Q The following error occurs when running a MegaBOLT task: "ERROR: Sample-name.bam\_stats.sh error"
  - A There are two reasons for this problem, please check them separately:
    - a) Combining multiple libraries data with different insert size.
    - b) A typo in list file: using read1 for both read1 and read2, such as "samplename read1.fq.gz read1.fq.gz"; wrongly mixing up data from different barcode, such as "samplename 33\_1.fq.gz 35\_2.fq.gz".